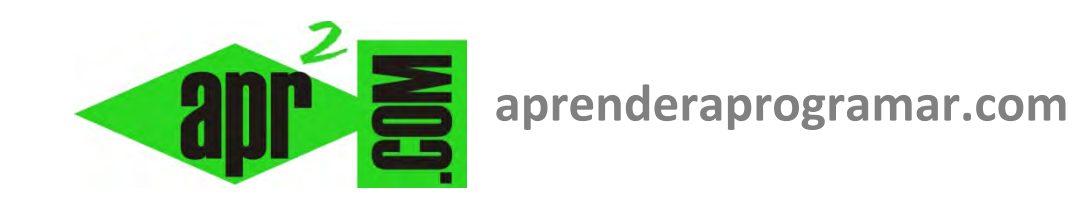

# **Ejercicios resueltos en Visual Basic extraer datos de archivos de texto. Uso de For, If, Do While, Labels y Buttons. (CU00331A)**

**Sección: Cursos Categoría: Curso Visual Basic Nivel I** 

**Fecha revisión: 2029** 

**Autor: Mario R. Rancel** 

**Resumen: Entrega nº30 del Curso Visual Basic Nivel I**

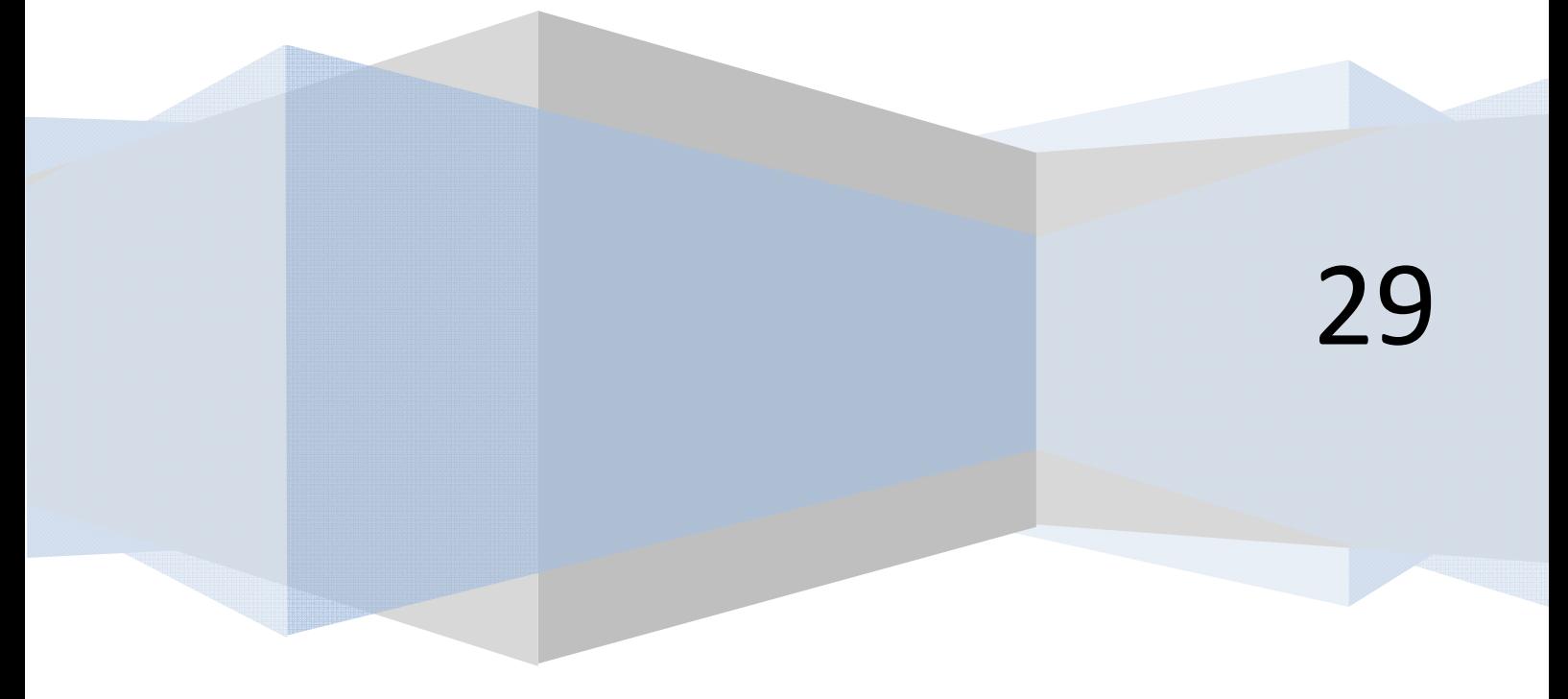

El objetivo de estos ejercicios es aplicar conocimientos sobre "Herramientas básicas para la programación" a un lenguaje como es Visual Basic. Para su realización debemos tener conocimientos básicos sobre algoritmia, uso de bucles o estructuras iterativas y apertura y cierre de archivos. En algunos casos, propondremos la solución a un ejercicio con distintas estructuras de programación.

# **EJERCICIO EJEMPLO Nº 1**

En un fichero se encuentran las notas de 35 alumnos de una clase en un array Nota(1), Nota(2), Nota(3), ..., Nota(35), establecidas entre cero y 10. Desarrollar el código para un programa que determine:

- El porcentaje de aprobados.
- El porcentaje de suspensos.
- El número de alumnos que han obtenido un 10.
- El número de alumnos que han obtenido un 0.

Considerar que los datos se encuentran en el fichero notas.dat*,* cuyo contenido es el siguiente: 6 – 7 – 8  $-5$  – 6 – 4 – 7 – 8 – 7 – 10 – 0 – 5 – 6 – 7 – 6 – 5 – 0 – 7 – 8 – 10 – 2 – 3 – 4 – 5 – 6 – 7 – 6 – 5 – 4 – 10 – 4 – 3 – 2 – 3 – 4 (suponemos que cada dato está en una línea, aquí los ponemos separados por guiones para no ocupar 35 líneas).

### **SOLUCIÓN**

El código a plantear será diferente según la versión de Visual Basic que estemos utilizando:

- a) Para versiones menos recientes de Visual Basic: usaremos la gestión de ficheros basada en las instrucciones Open, Write, Freefile, Write#, Input#, etc.
- b) Para las versiones más recientes de Visual Basic usaremos la gestión de ficheros basada en StreamReader, StreamWriter, Write, Read, WriteLine y ReadLine.

Nosotros vamos a exponer el código necesario tanto para versiones menos recientes como para versiones más recientes de Visual Basic (aunque dependiendo de la versión de Visual Basic que estés utilizando es posible que necesites hacer pequeñas adaptaciones).

Comenzaremos creando un nuevo proyecto al que añadiremos un label para mostrar los resultados y un botón que el usuario deberá pulsar para comenzar a leer los datos desde el archivo y procesarlos.

#### **Código para versiones menos recientes de Visual Basic:**

```
Rem Curso Visual Basic aprenderaprogramar.com 
Option Explicit 
Dim Canal As Integer 
Dim i As Integer 
Dim Nota(35) As Single 
Dim Aprobados!, Suspensos As Single 
Dim Dieces%, Ceros As Integer 
Private Sub Form_Load() 
Form1.Caption = "Notas" 
CommandCalcular.Caption = "Leer archivo" 
End Sub 
Private Sub CommandCalcular_Click() 
LabelResultados.Alignment = 2 
LabelResultados.FontBold = True 
'[Apertura del archivo] 
Canal = FreeFile 
Open "C:\notas.dat" For Input As Canal 
For i = 1 To 35
   '[Lectura de datos desde archivo] 
   Input #Canal, Nota(i) 
 If Nota(i) >= 5 Then
    Aprobados = Aprobados + 1
   Else 
    Suspensos = Suspensos + 1
   End If 
  If Nota(i) = 10 Then
    Dieces = Dieces + 1 End If 
  If Nota(i) = 0 Then
    Ceros = Ceros + 1 End If 
Next i 
Close Canal '[Cerramos el archivo] 
LabelResultados = vbCrLf & "% de aprobados es " & (Aprobados / 35) * 100 & vbCrLf 
LabelResultados = LabelResultados & vbCrLf & "% de suspensos es " & (Suspensos / 35) * 100
& vbCrLf 
LabelResultados = LabelResultados & vbCrLf & "Obtienen 10 un total de " & Dieces &
" alumnos" & vbCrLf 
LabelResultados = LabelResultados & vbCrLf & "Obtienen 0 un total de " & Ceros & " alumnos" 
End Sub
```
El resultado gráfico es el que se muestra más abajo.

### **Código para versiones más recientes de Visual Basic:**

```
REM Curso Visual Basic aprenderaprogramar.com
Option Explicit On
Public Class Form1
     Private Sub Form1_Load(ByVal sender As System.Object, ByVal e As System.EventArgs) Handles
MyBase.Load 
         Me.Text = "Notas"
         Button1.Text = "Leer archivo"
     End Sub
    Private Sub Button1 Click(ByVal sender As System.Object, ByVal e As System.EventArgs)
Handles Button1.Click 
    Dim contador As Integer
    Dim Nota(35) As Single
    Dim Aprobados, Suspensos As Single
    Dim Dieces, Ceros As Integer
    LabelResultados.Font = New Font("Arial", 10, FontStyle.Bold) 
    LabelResultados.TextAlign = ContentAlignment.MiddleCenter 
    '[Apertura del archivo, ojo: poner la ruta que sea correcta]
    Dim myFileToRead As New System.IO.StreamReader("C:\Users\Toshiba\Desktop\notas.dat", False) 
   For contador = 1 To 35
              '[Lectura de datos desde archivo]
             Nota(contador) = myFileToRead.ReadLine() 
            If Nota(contador) >= 5 Then
                 Aprobados = Aprobados + 1 
             Else
                 Suspensos = Suspensos + 1 
             End If
             If Nota(contador) = 10 Then
                 Dieces = Dieces + 1 
             End If
            If Nota(contador) = 0 Then
                Ceros = Ceros + 1 End If
    Next contador 
    myFileToRead.Close() 
    LabelResultados.Text = vbCrLf & "% de aprobados es " & (Aprobados / 35) * 100 & vbCrLf 
    LabelResultados.Text = LabelResultados.Text & vbCrLf & "% de suspensos es " & (Suspensos / 
35) * 100 & vbCrLf 
  LabelResultados.Text = LabelResultados.Text & vbCrLf & "Obtienen 10 un total de " & Dieces & 
   alumnos" & vbCrLf
     LabelResultados.Text = LabelResultados.Text & vbCrLf & "Obtienen 0 un total de " & Ceros & 
  " alumnos"
     End Sub
End Class
```
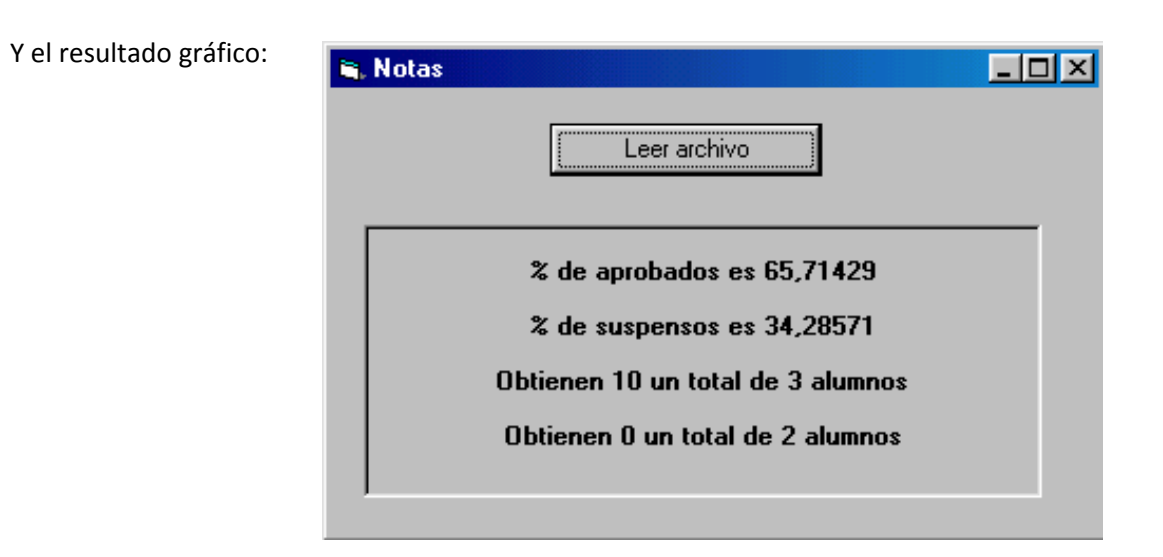

El bucle se puede plantear igualmente con un **Do While**. Este sería el código:

#### **Para versiones menos recientes de VB: Para versiones más recientes de VB:**

```
'[Curso VB aprenderaprogramar.com] 
i = 1'[Apertura del archivo] 
Canal = FreeFile 
Open "C:\notas.dat" For Input As Canal 
Do While i < = 35
   '[Lectura de datos desde archivo] 
   Input #Canal, Nota(i) 
  If Nota(i) >= 5 Then
    Aprobados = Aprobados + 1
   Else 
    Suspensos = Suspensos + 1
   End If 
  If Nota(i) = 10 Then
    Dieces = Dieces + 1 End If 
  If Nota(i) = 0 Then
    Ceros = Ceros + 1 End If 
  i = i + 1Loop 
Close Canal '[Cerramos el archivo]
```

```
'[Curso VB aprenderaprogramar.com] 
 contador = 1 
'[Apertura del archivo, ojo: poner ruta que sea 
correcta]
Dim myFileToRead As New
System.IO.StreamReader("C:\Users\Toshiba\Desktop\not
as.dat", False) 
         Do While contador <= 35 
             '[Lectura de datos desde archivo]
             Nota(contador) = myFileToRead.ReadLine()
            If Nota(contador) >= 5 Then
                 Aprobados = Aprobados + 1 
             Else
                  Suspensos = Suspensos + 1 
             End If
             If Nota(contador) = 10 Then
                 Dieces = Dieces + 1 
             End If
            If Nota(contador) = 0 Then
                Ceros = Ceros + 1 End If
             contador = contador + 1 
         Loop 
myFileToRead.Close()
```
### **EJERCICIO EJEMPLO Nº 2**

En un fichero tenemos las notas de 35 alumnos de una clase en un array Nota(1), Nota(2), ..., Nota(35), establecidas entre cero y 10. Se desea desarrollar un programa que determine la nota media.

Considerar que los datos se encuentran en el fichero notas.dat*,* cuyo contenido es el siguiente: 6 – 7 – 8  $-5$  – 6 – 4 – 7 – 8 – 7 – 10 – 0 – 5 – 6 – 7 – 6 – 5 – 0 – 7 – 8 – 10 – 2 – 3 – 4 – 5 – 6 – 7 – 6 – 5 – 4 – 10 – 4 – 3 – 2 – 3 – 4 (suponemos que cada dato está en una línea, aquí los ponemos separados por guiones para no ocupar 35 líneas).

## **SOLUCIÓN**

Comenzaremos creando un nuevo proyecto al que añadiremos un label para mostrar los resultados y un botón que el usuario deberá pulsar para comenzar a leer los datos desde el archivo y procesarlos.

#### **Para versiones menos recientes de VB: Para versiones más recientes de VB:**

**PENDER anp OGRAMAR 롱** 

```
'Curso VB aprenderaprogramar.com 
Option Explicit 
Dim Canal%, i As Integer 
Dim Nota(35) As Single 
Dim Sumatorio!, Media As Single 
Private Sub Form_Load() 
Form1.Caption = "Media" 
CommandCalcular.Caption = "Leer 
archivo" 
End Sub
```
#### Private Sub CommandCalcular\_Click()

LabelResultados.Alignment = 2 LabelResultados.FontBold = True '[Apertura del archivo]  $Canal = FreeFile$ Open "C:\notas.dat" For Input As Canal For  $i = 1$  To 35 '[Lectura de datos desde archivo] Input #Canal, Nota(i)  $Sumatorio = Sumatorio + Nota(i)$ Next i Close Canal '[Cerramos el archivo] Media = Sumatorio / 35 Label $Resultados = vbCrLf$  & "La nota media de la clase es " & Media End Sub

```
REM Curso Visual Basic aprenderaprogramar.com
Option Explicit On
Public Class Form1
Private Sub Form1_Load(ByVal sender As System.Object, 
ByVal e As System.EventArgs) Handles MyBase.Load 
         Me.Text = "Media"
         Button1.Text = "Leer archivo"
     End Sub
Private Sub Button1_Click(ByVal sender As
System.Object, ByVal e As System.EventArgs) Handles
Button1.Click 
         Dim contador As Integer
         Dim Nota(35) As Single
         Dim Sumatorio, Media As Single
LabelResultados.Font = New Font("Arial", 10, 
FontStyle.Bold) 
LabelResultados.TextAlign = ContentAlignment.MiddleCenter 
'[Apertura del archivo, ojo: poner ruta correcta]
Dim myFileToRead As New
System.IO.StreamReader("C:\Users\Toshiba\Desktop\notas
.dat", False) 
        For contador = 1 To 35
             '[Lectura de datos desde archivo]
             Nota(contador) = myFileToRead.ReadLine() 
             Sumatorio = Sumatorio + Nota(contador) 
         Next contador 
         myFileToRead.Close() 
         Media = Sumatorio / 35 
LabelResultados.Text = vbCrLf & "La nota media de la 
clase es " & Media 
     End Sub
End Class
```
#### Gráficamente:

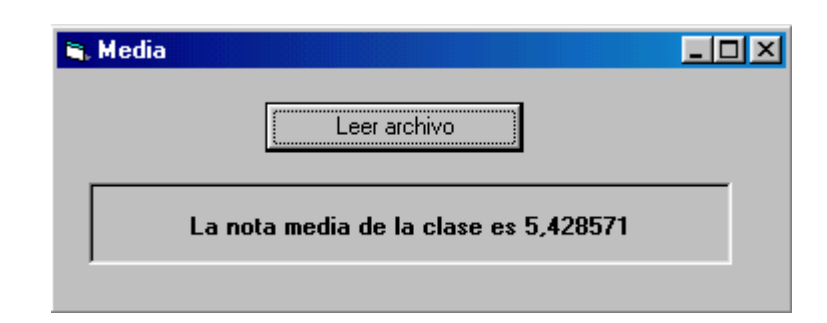

#### **Próxima entrega: CU00332A**

**Acceso al curso completo en aprenderaprogramar.com** -- > Cursos, o en la dirección siguiente: http://www.aprenderaprogramar.com/index.php?option=com\_content&view=category&id=37&Itemid=61